## **Adding Comments**

## **Contact Comments:**

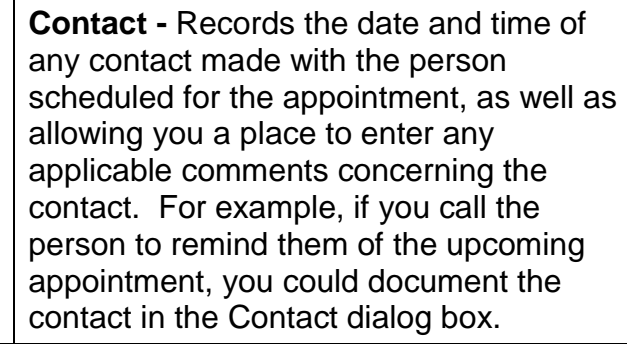

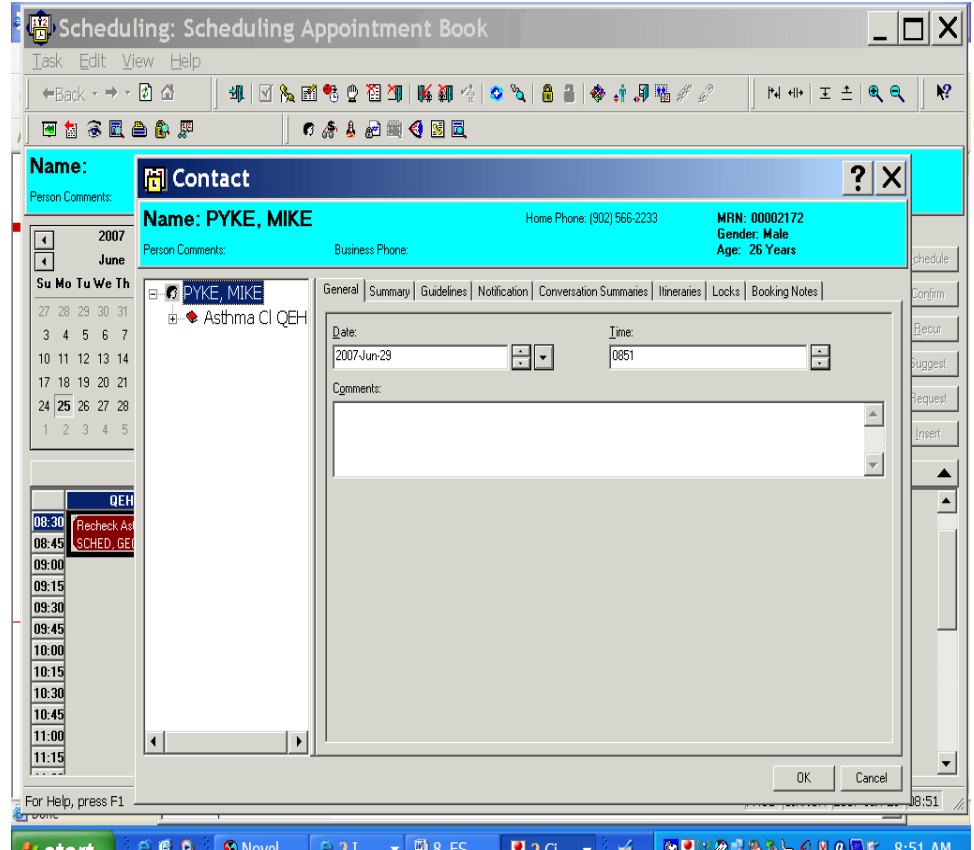

*I* start Click the icon "Contact" in the toolbar or R click on the appointment and highlight Contact , the Contact box populates you can just put the date which default in or put a message in the comment field. Click OK

To view this you go to the Icon "Appointment View" or R click on the Appointment and go to "Inquiry" and Appointment View and click on the Tab "Action History" or "Action Details" it will show the date of contact. Or the same as above but go to Appointment History View and to the Tab" Action History" and it will show time of contact.